# **GUIDANCE DOCUMENT** 1/10/17

<span id="page-0-0"></span>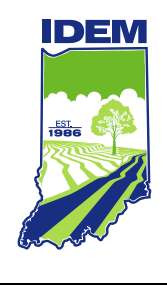

**INDIANA DEPARTMENT OF ENVIRONMENTAL MANAGEMENT**

# **Indiana E-Cycle Online Reporting Guidance for Manufacturers**

Office of Program Support

(317) 234-8710 • (800) 988-7901 **www.idem.IN.gov** 100 N. Senate Ave., Indianapolis, IN 46204

# **Indiana E-Cycle Online Reporting Guidance for Manufacturers**

**Manufacturers** participating in Indiana's E-Cycle Program are required to submit a registration and an annual report to the Indiana Department of Environmental Management (IDEM).

This guidance document is to walk E-Cycle manufacturers through the new online reporting process for the **Indiana E-Cycle Program**.

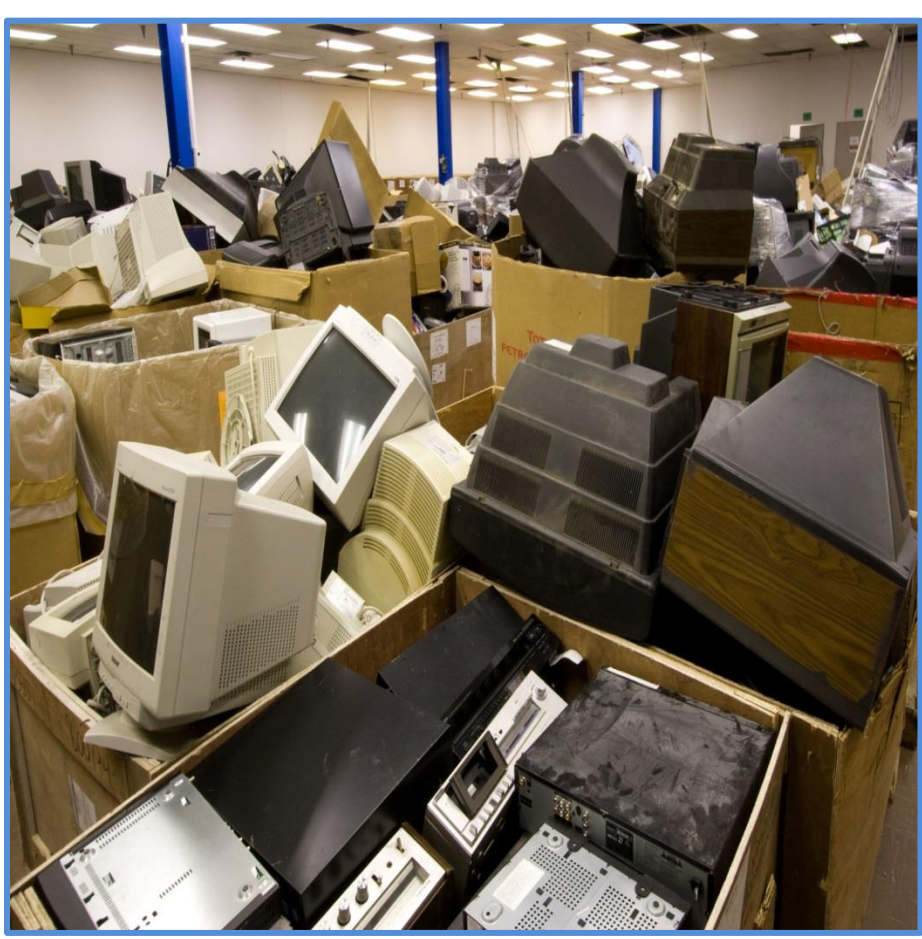

If you have any questions or problems accessing this document, please call (800) 988- 7901 or (317) 234-8710 or email [E-Cycle@idem.IN.gov.](mailto:E-Cycle@idem.IN.gov)

Let's Get Started.

# нриририри

#### **Create an Account**

The first step is to create a Re-TRAC Connect™ account (if you have not already been issued a Re-Trac Connect login by IDEM or have a Re-Trac Connect account). Go to

<https://connect.re-trac.com/registration/idem> and create an account in Re-TRAC Connect™. After you have filled in your name, email address, and password, click the **Create My Account** button, which is shown below.

If you already have a Re-TRAC Connect™ account, please click on the following PDF document and follow the steps to join Indiana's E-Cycle Program.  $\frac{PDF}{\lambda}$ 

> [Adobe Acrobat](#page-0-0)  Document

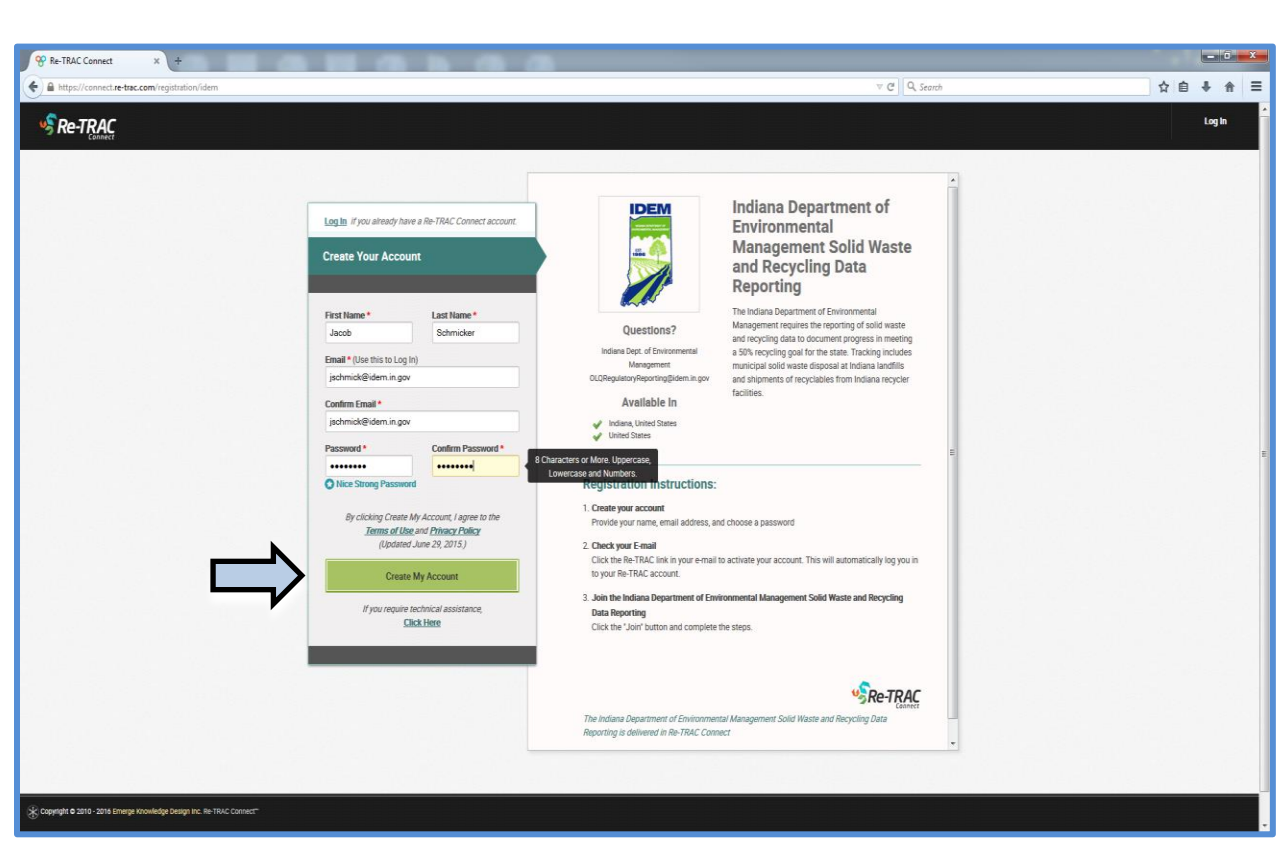

Re-TRAC Connect™ will show confirmation of your registration, instructing you to check your email.

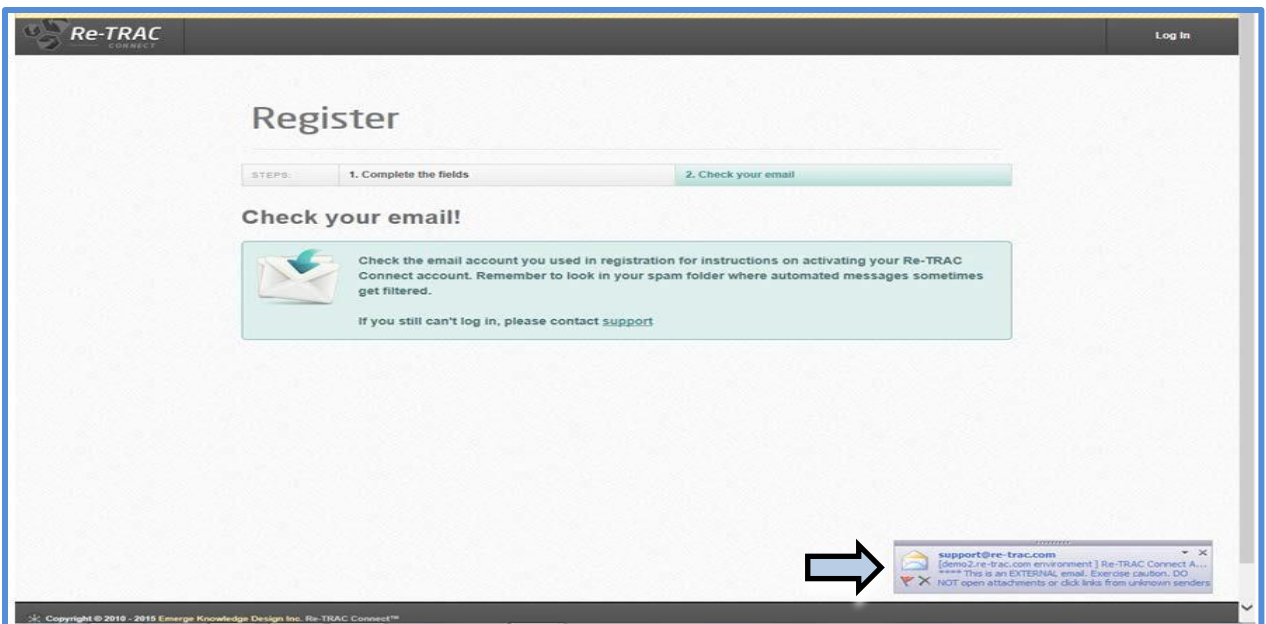

Re-TRAC Connect™ will send you an email notice that your account has been created. Click the link in the email to go to the page where you can register information on the facility and contacts. (Note: You may receive an additional email that will let you know your account has been activated and giving you the direct link to this page; don't panic, this activation link is taking you to that same account page.)

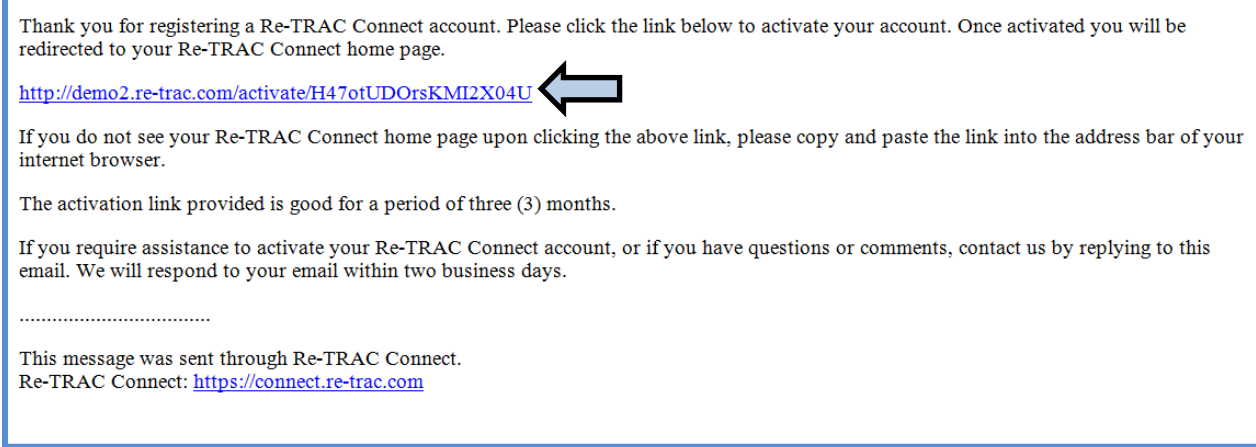

#### **Organization Registration**

After you have received an email from Re-TRAC Connect™ that your account is ready or you have an account, log in to Re-TRAC Connect™ and Join the Indiana Department of Environmental Management Solid Waste and Recycling Data Reporting program. Click the **Join** button to begin.

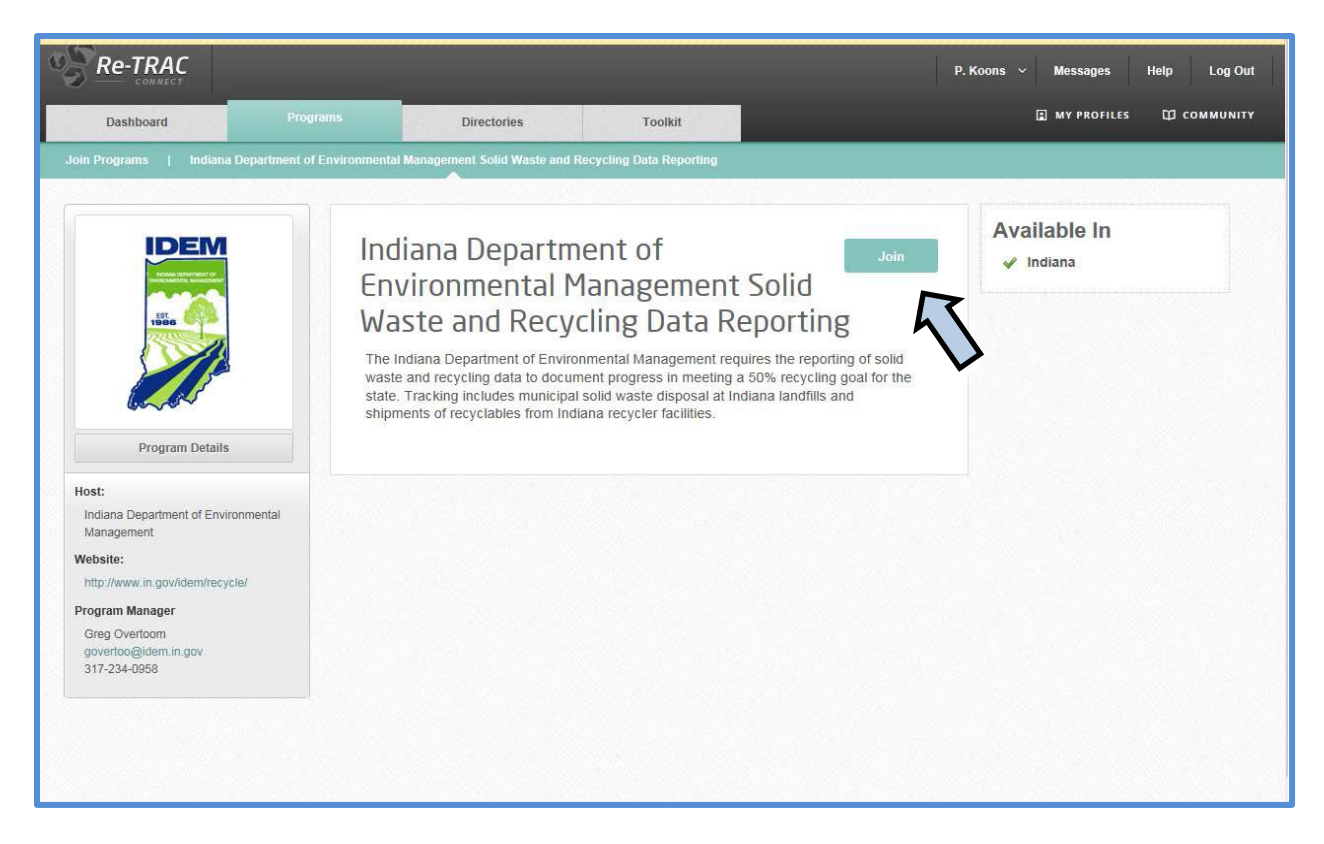

You will then see the registration process for adding an organization. The screen will ask for your organization's name and type. You should select "**Electronics Manufacturer**" as shown below.

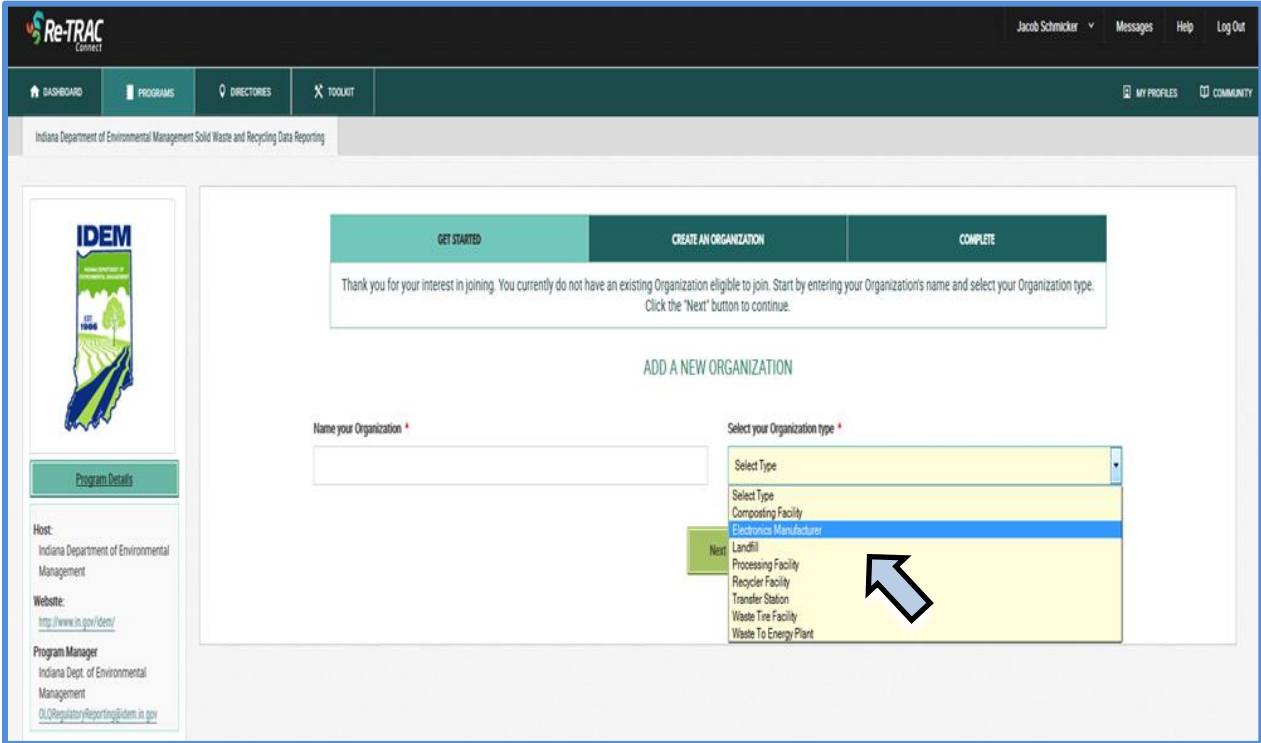

Next, the screen will prompt you to create the organization account. Give the name of your facility and the address information. Please note that if you are responsible for reporting for more than one facility, you will have the opportunity to add facilities later in the registration process.

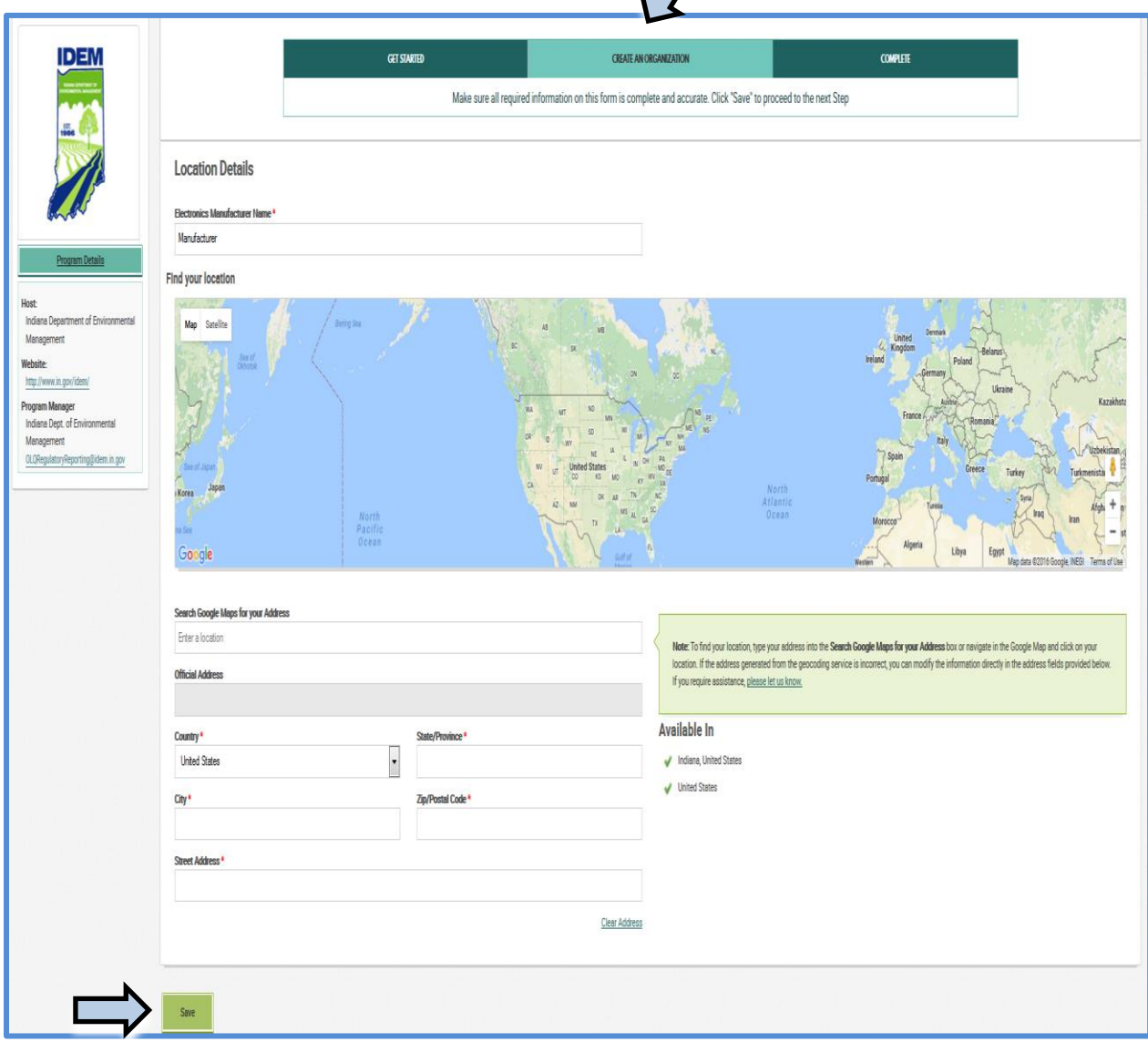

Then click **Save**.

You have now registered your organization and have the option to add another one. Otherwise, click **Go**.

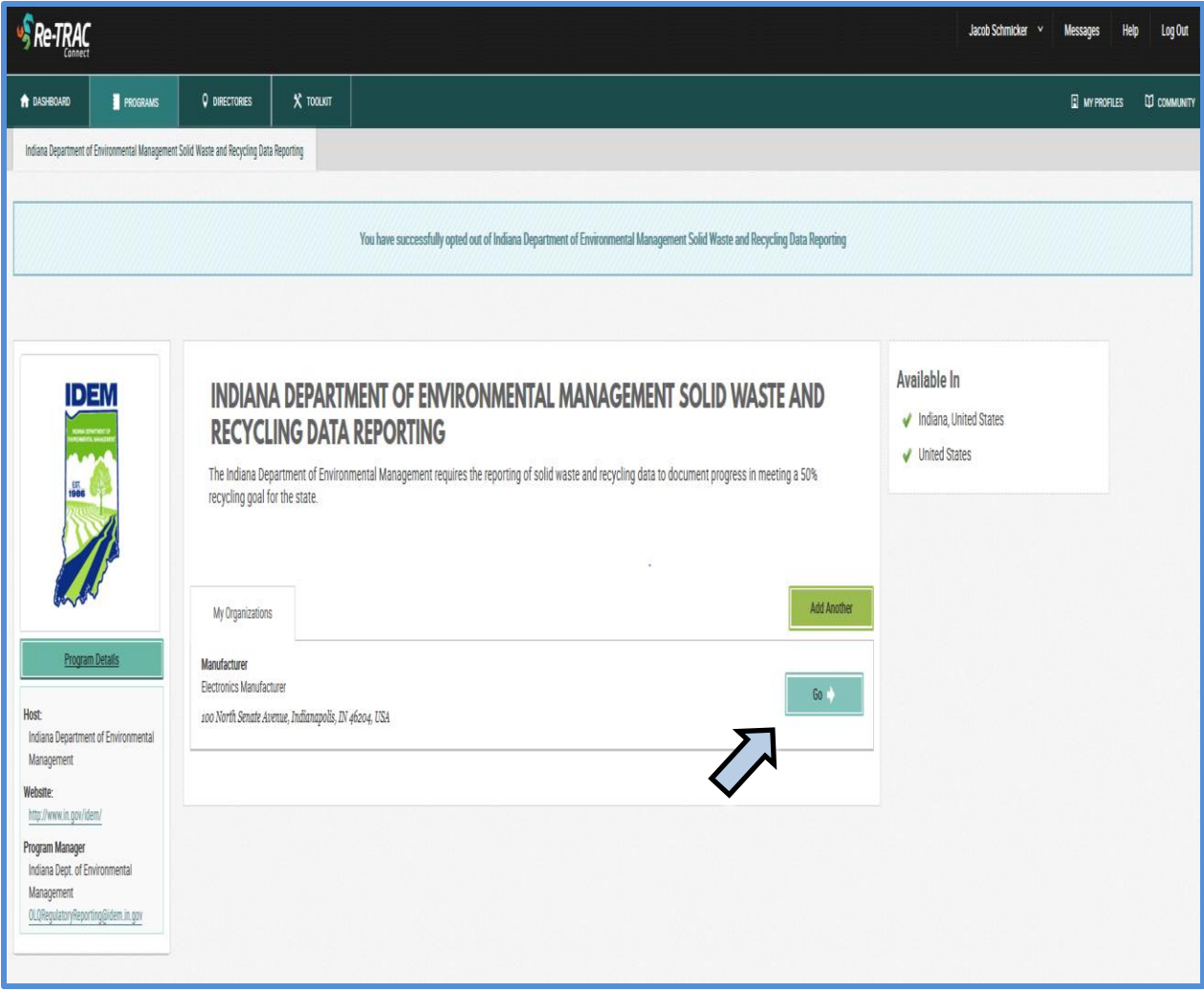

## **Reports**

Now that the account is set up with Re-TRAC Connect™, the site will prompt for the E-Cycle Report and Registration for Manufacturers to be completed. To fill out the report, please click the plus sign  $\bullet$  to take you to the report and the year needed as shown below. You will then have the opportunity to complete both the annual report and registration for the Indiana E-Cycle Program.

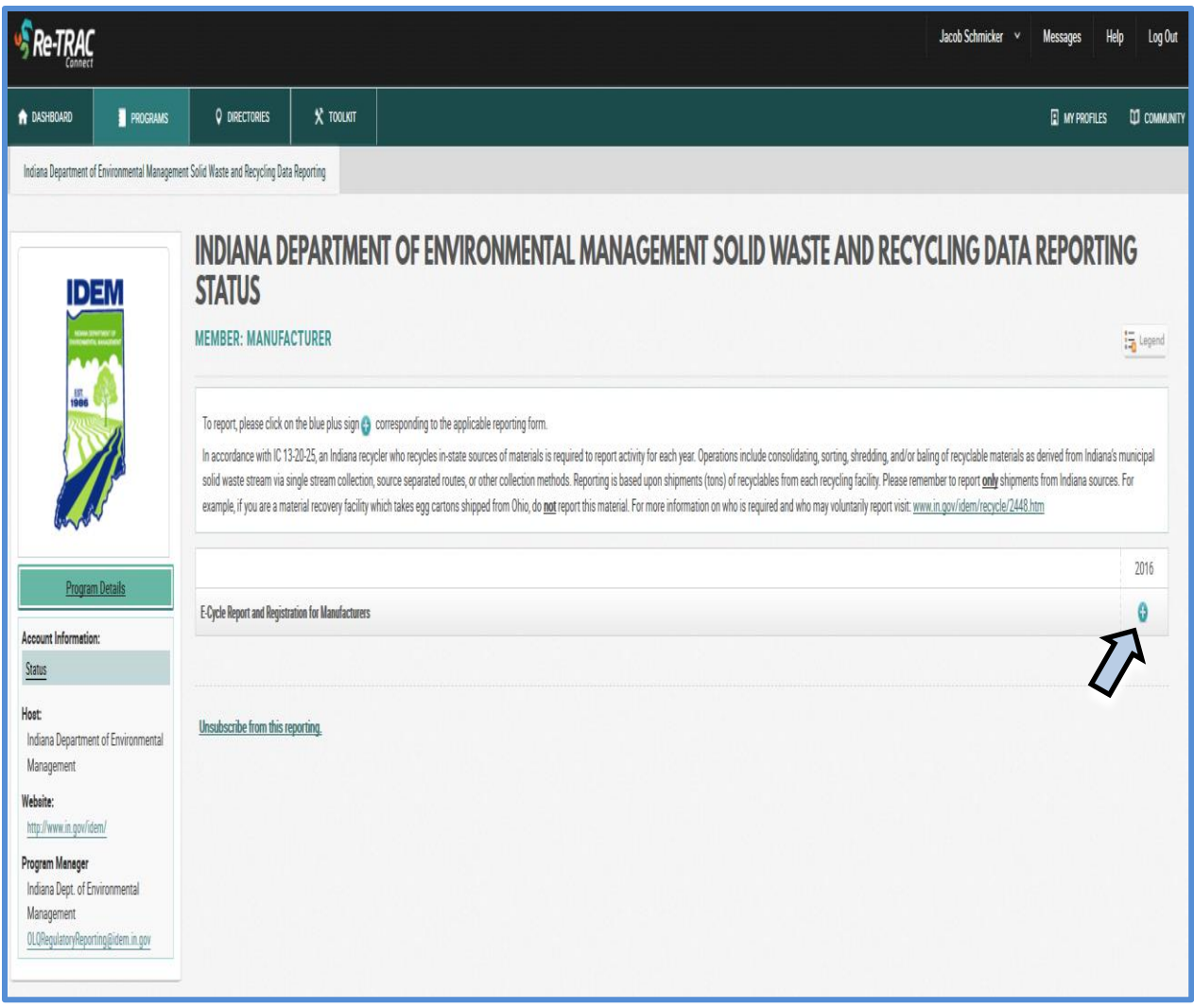

# **E-Cycle Report and Registration for Manufacturers**

The below screen will be displayed after clicking on the E-Cycle Report and Registration for Manufacturers. At this point, the report will ask if you will be submitting an E-Cycle Manufacturer Annual Report and/or if you will be registering as an E-Cycle Manufacturer for the year.

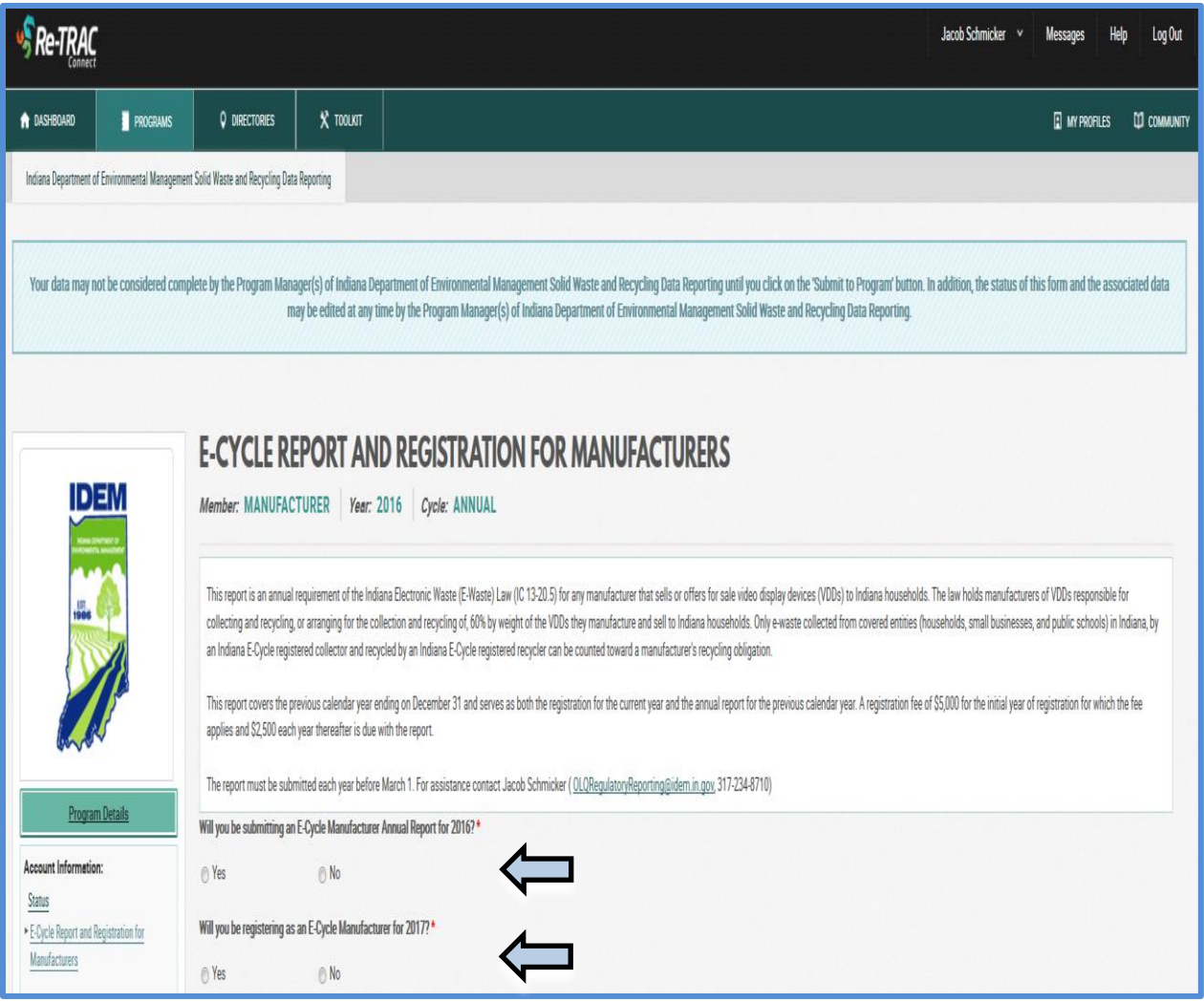

If **Yes** is selected for the question asking "Will you be submitting an E-Cycle Manufacturer Annual Report for 2016?" Sections A, B, F, G, H, and I will be displayed. Each of these sections is explained below.

If **Yes** is selected for the question asking "Will you be registering as an E-Cycle Manufacturer for 2017?" Sections A, B, C, D, E, and I will be displayed. Each of these sections is also explained below.

Please note, when answering yes to both questions, as shown below, all sections (A through I) of the reporting process will be displayed. Fields marked with an asterisk \* must be filled in before moving on with the reporting process.

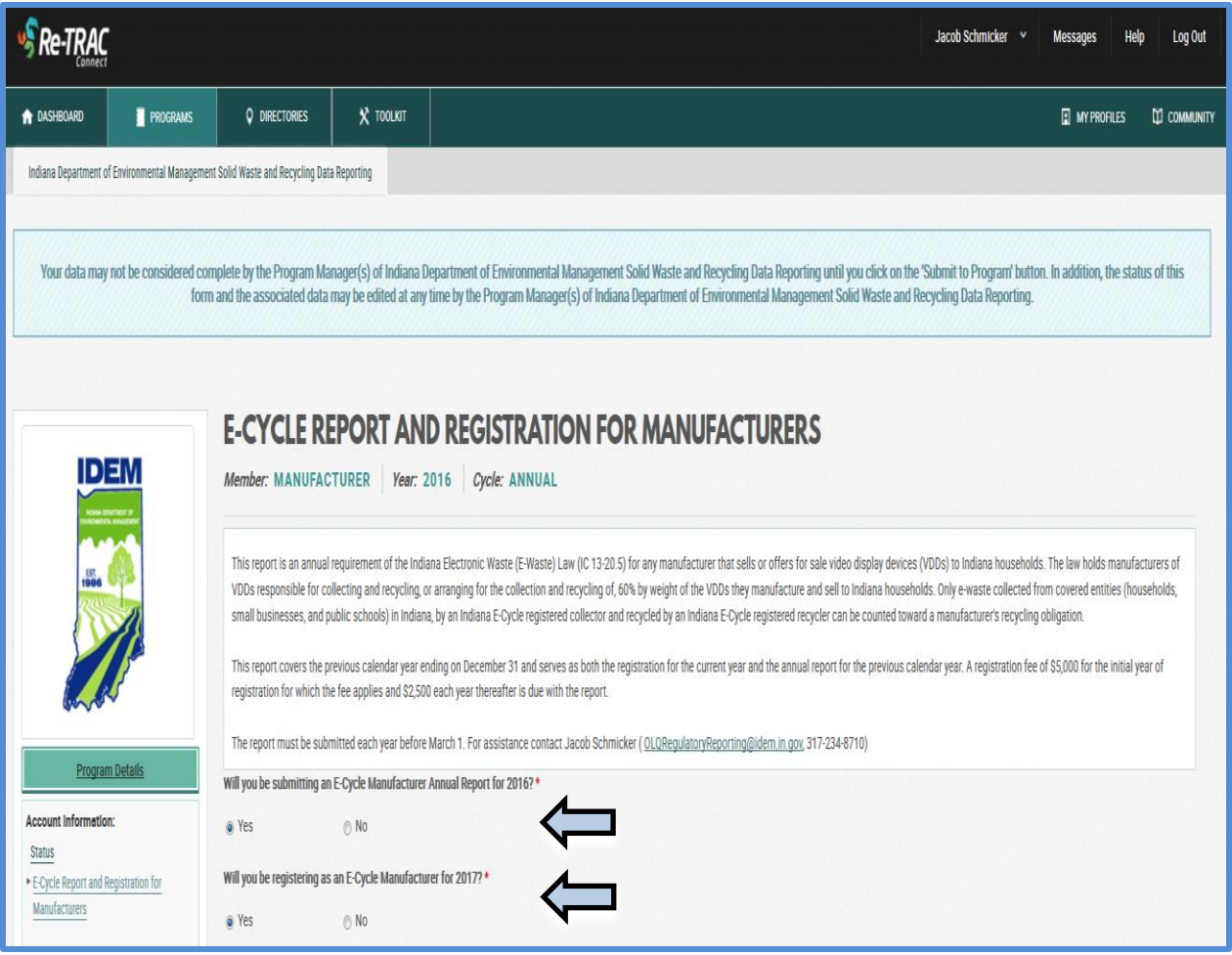

# **Section A: Video Display Device Manufacturer Information**

Complete Section A before moving onto the next section of the reporting process. Please note that a manufacturer is a person that:

- Manufacturers video display devices (VDDs) to be sold under the person's own brand or a brand the person licenses as identified by the person's own brand label or the brand label the person licenses;
- Sells VDDs manufactured by others under the person's own brand or a brand the person licenses as identified by the person's own brand label or the brand label the person licenses; or
- Assumes the responsibilities and obligations of a manufacturer under the Indiana E-Waste Law (IC 13-20.5).

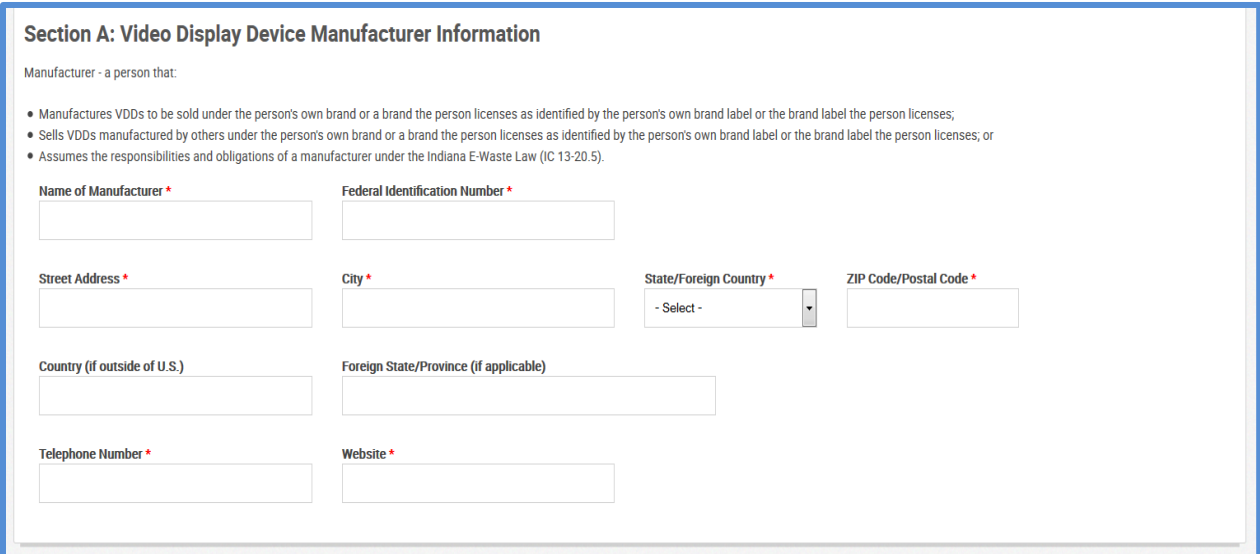

#### **Section B: General Contact Information**

Complete Section B before moving onto the next section of the reporting process. Section B asks that you indicate the person responsible for ensuring compliance with the Indiana E-Waste Law (IC 13-20.5), as well as listing a billing contact.

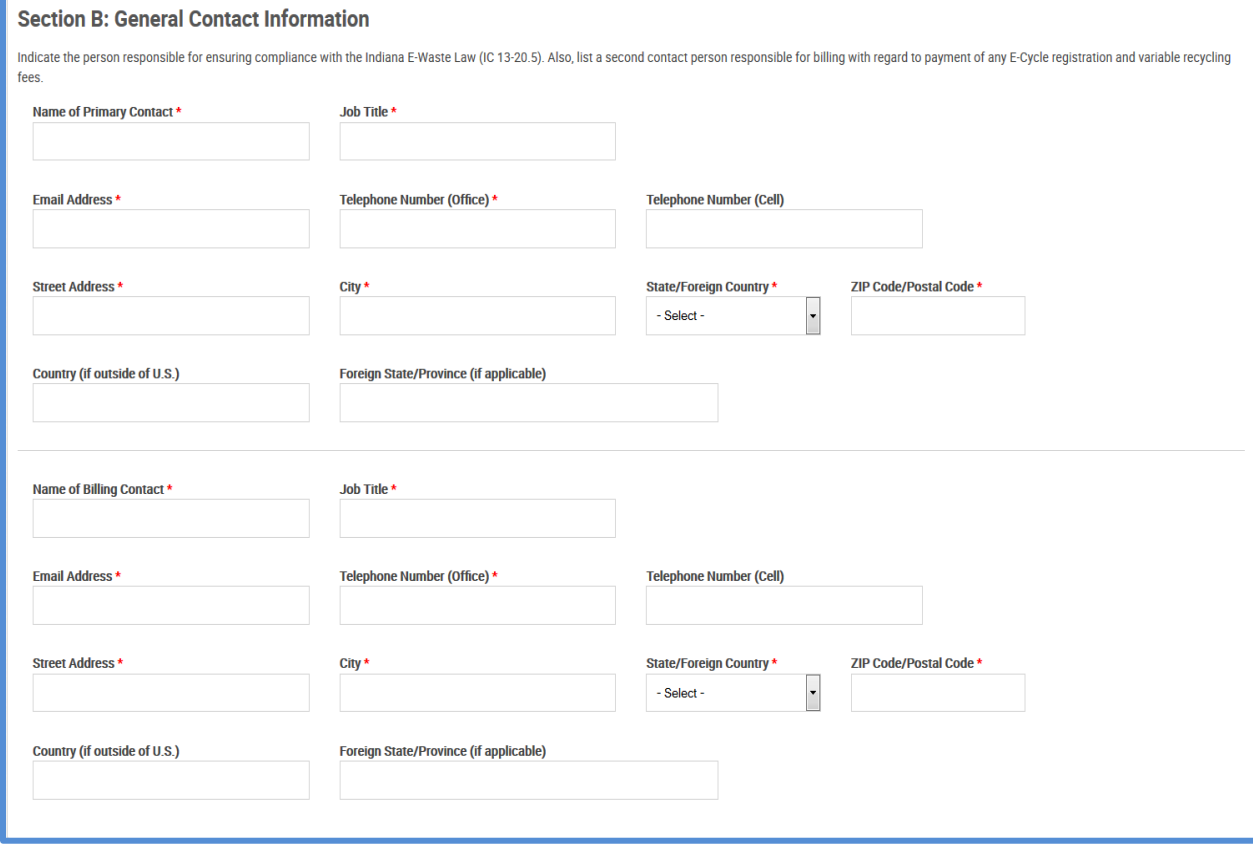

# **Section C: Manufacturer Brands of Video Display Devices and Estimated Sales Data for Recycling Obligation**

This section asks that you indicate all brands of VDDs sold or offered for sale and estimate the total units sold and total weight in pounds for each type of VDD sold to Indiana households during the calendar year. Please note, you may choose to report the total weight based upon national sales data or actual sales to Indiana households.

To add brands of VDDs, please click the **Add** button. If needed, multiple brands of VDDs can be added by clicking the **Add** button for each additional brand needed. If a brand of VDDs is not listed, select "**Other**" in the dropdown list and then type in the brand information as prompted by the "**Please Specify**" box that will appear.

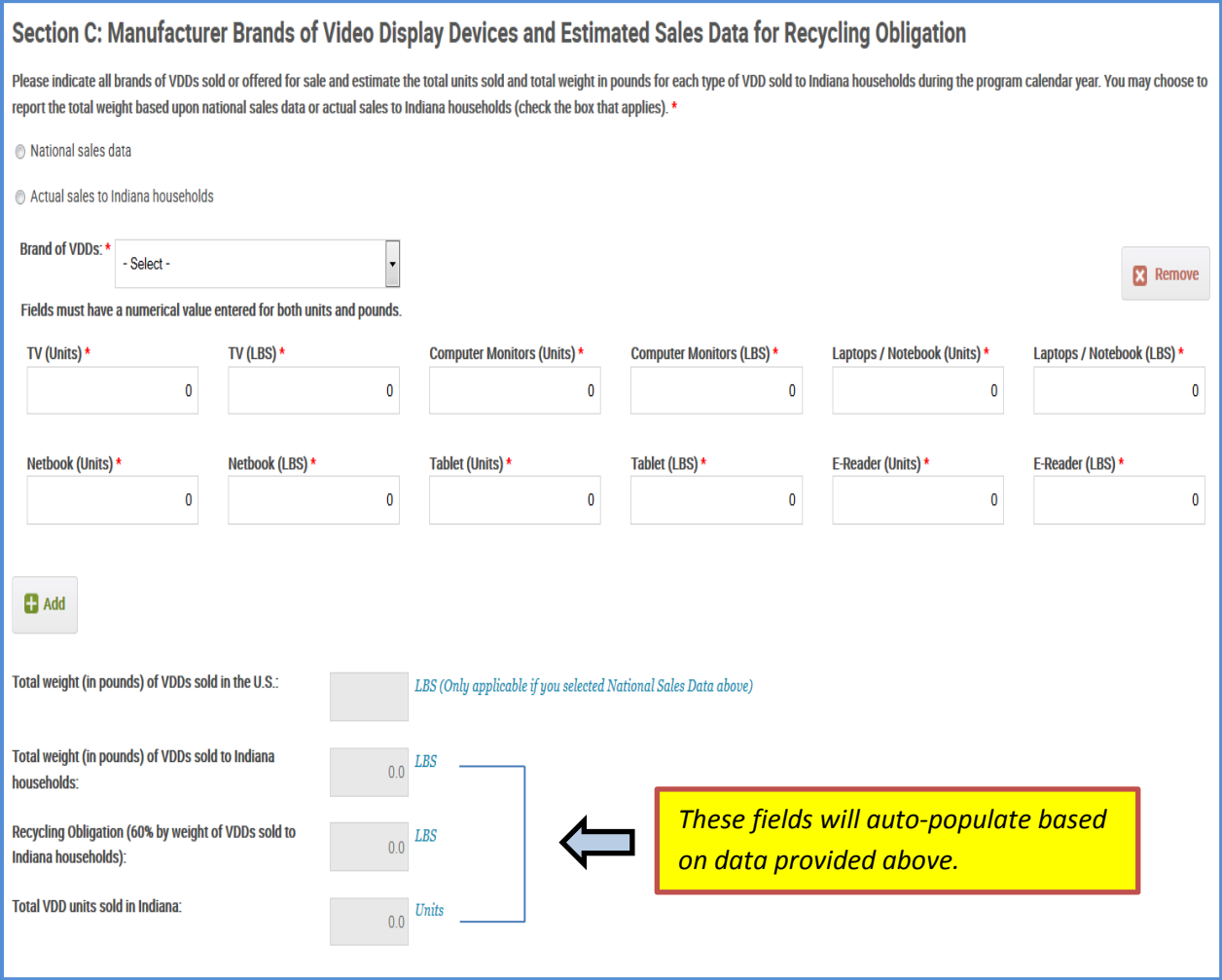

## **Section D: Disclosure of Status with RoHS Directive**

This section asks that the manufacturer provide their status regarding RoHS Directive. Please note, if approved exemptions have been indicated, the report will prompt you to provide additional information on these approved exemptions.

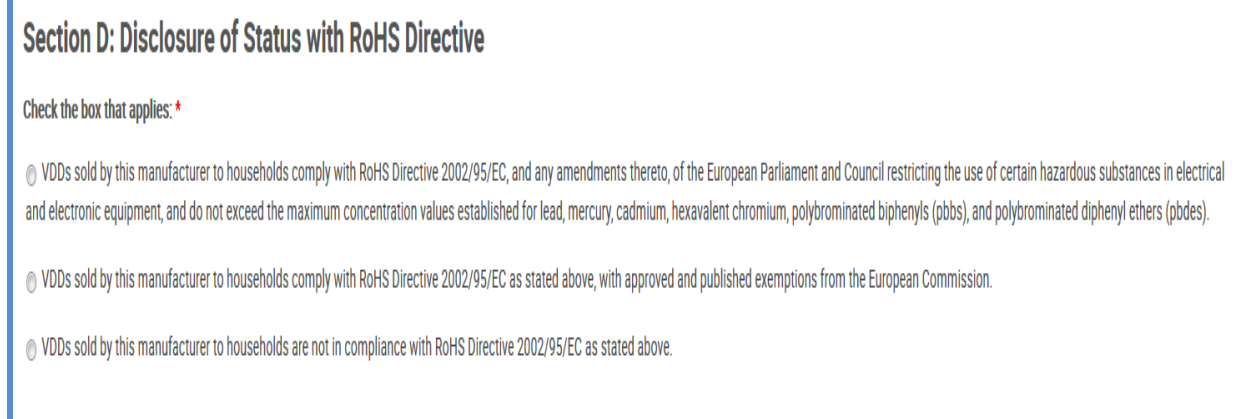

# **Section E: Manufacturer Recycling Plan**

This section asks that the manufacturer briefly explain how they will achieve their recycling obligation.

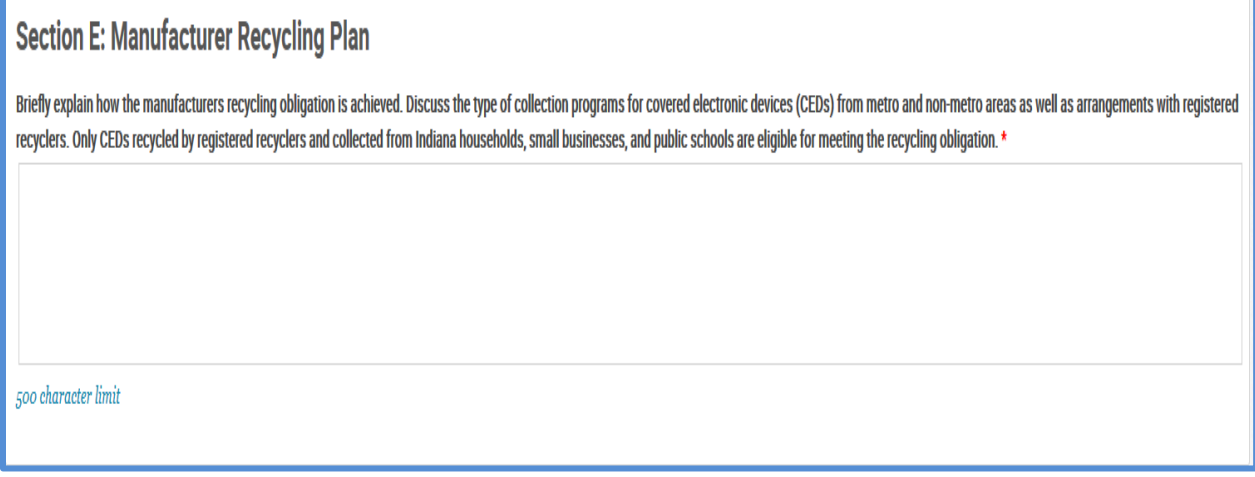

## **Section F: Annual Report**

This section of the reporting process focuses on the annual report. As shown below, please report the recycler name, location of recycler, covered electronic devices (CEDs) collected and recycled from metro counties, and CEDs collected and recycled from nonmetro counties. These figures should be reported in pounds (LBS).

Please note, manufacturers can only use recyclers and collectors that are registered with Indiana's E-Cycle Program.

To add recyclers, please click the **Add** button. If needed, multiple recyclers can be added by clicking the **Add** button for each additional facility needed. If a recycler is not listed, select "**Other**" in the dropdown list and then type in the recycler's information as prompted by the "**Please Specify**" box that will appear.

The grey shaded out fields will automatically be populated based on previous data provided.

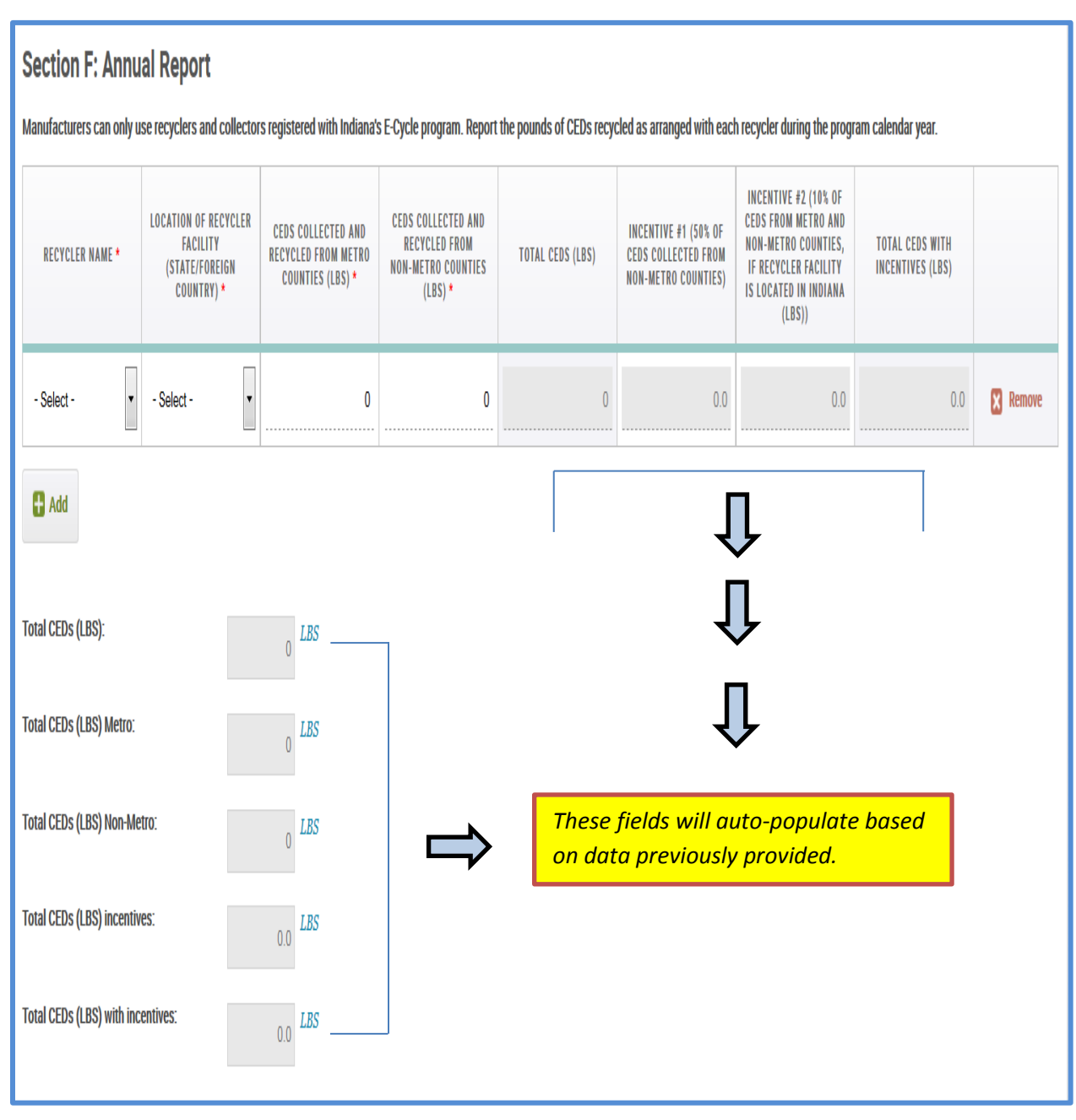

# **Section G: Recycling Credits**

This section of the reporting process focuses on the manufacturer recycling credits. As shown below, please report credits earned over the previous three program years. Please note that manufacturers are able to earn recycling credits. Twenty-five percent of the total pounds collected beyond the 60 percent recycling obligation each program year will be converted to credits. Credits may be used or sold during any of the three program years immediately succeeding the program year in which they were earned.

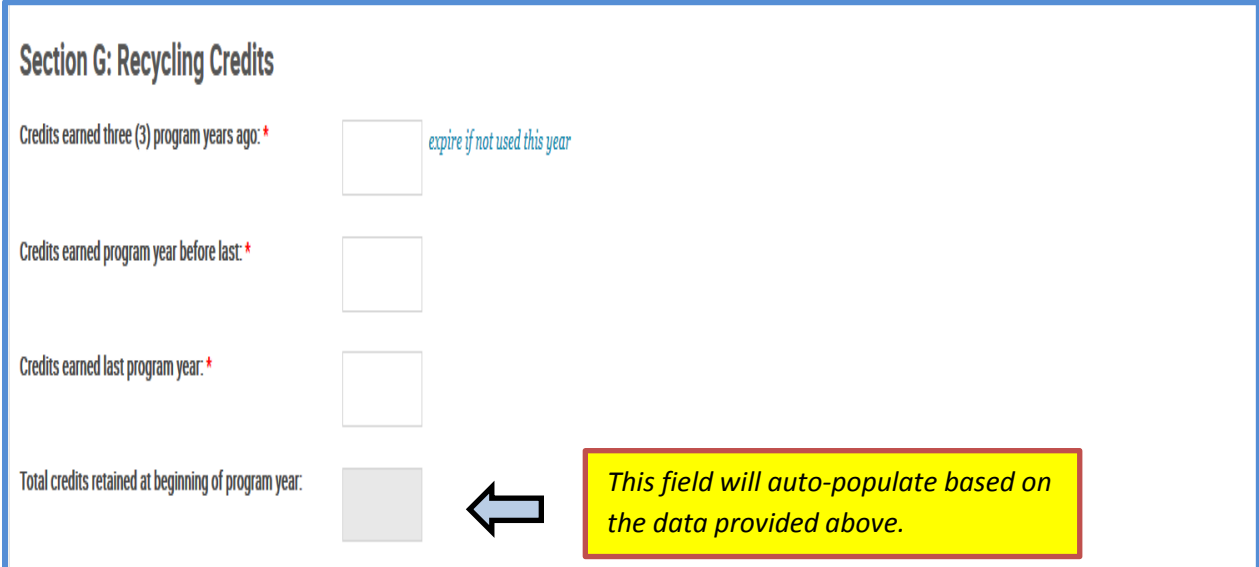

## **Section G (c***ont.)***: Credits Purchased/Sold During Program Year**

This section of the reporting process focuses on the amount of credits that were purchased and sold during the program year. As shown below, please report the amount of credits that were either purchased or sold during the program year. *Please only fill out this section if credits were purchased or sold during the program year.*

If needed, multiple manufacturers can be added by clicking the **Add** button for each additional facility needed. If a manufacturer is not listed, select "**Other**" in the dropdown list and then type in the manufacturer's information as prompted by the "**Please Specify**" box that will appear.

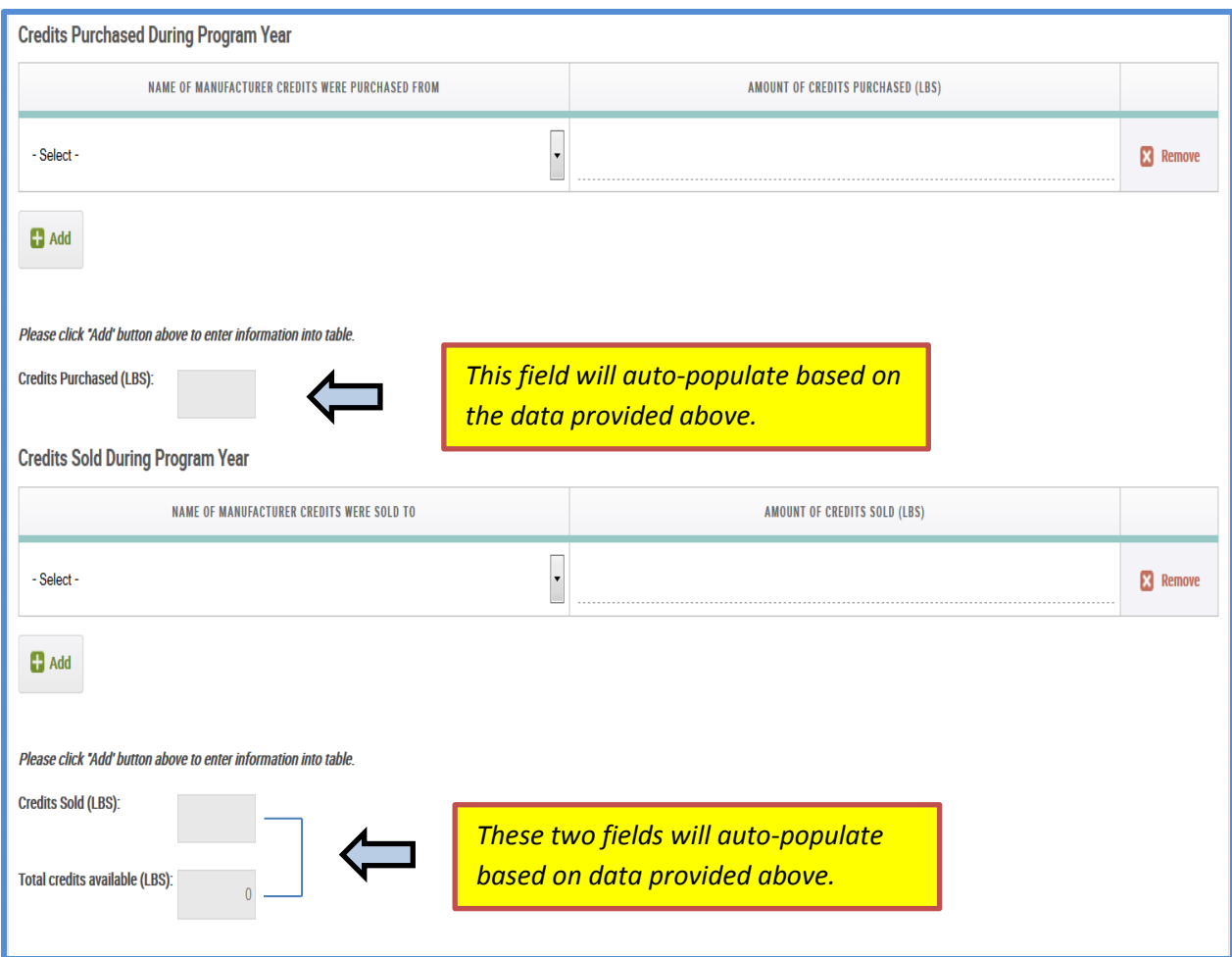

# **Section H: Recycling Efforts & Credits Summary for Program Year**

This section of the reporting process focuses on the amount of CEDs that were recycled as well as a summary of the manufacturer's credits. Under the Indiana E-Waste Law, manufacturers are responsible for collecting and recycling, or arranging for the collection and recycling of 60 percent by weight of the VDDs they sold to Indiana households. Only CEDs collected from Indiana households, small businesses, and public schools can count toward a manufacturer's recycling obligation.

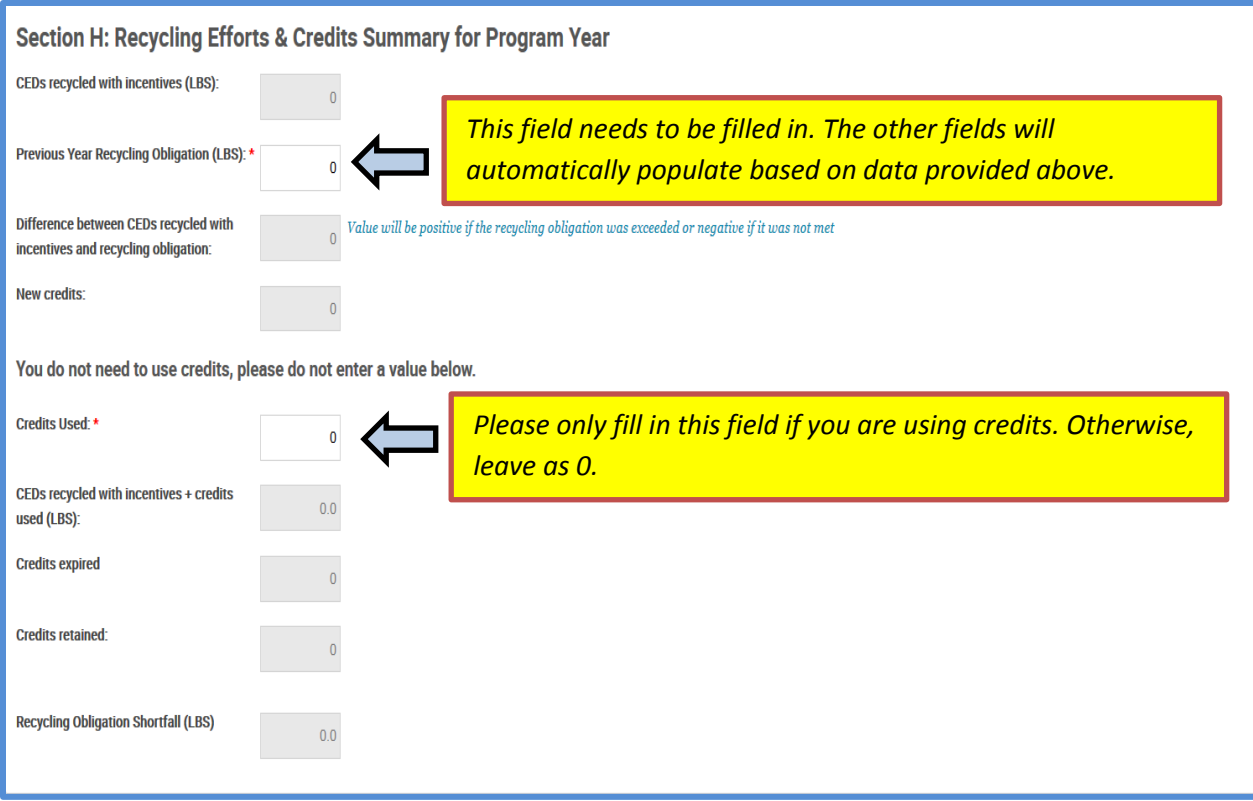

#### **Section I: Fees**

Manufacturers that sold 100 or more VDDs to Indiana households during the most recent calendar year (or during the most recent 12 months that precede the date of this report and for which data is available) must pay an annual registration fee. The registration fee is \$5,000 for the initial year of registration and \$2,500 for each year thereafter.

The registration fee is waived for manufacturers that sold less than 100 VDDs to Indiana households in the most recent calendar year (or during the most recent 12 months that precede the date of the report and for which data is available). **If it is discovered that the manufacturer did sell 100 or more VDDs to Indiana households, IDEM will ask that the manufacturer automatically pay the registration fee for the next program year.** 

Please note that this section auto-populates the variable recycling fee if it is needed. The variable recycling fee is for failure to meet the recycling goal under IC 13-20.5-4-1.

If making an online payment, please notify the Indiana E-Cycle coordinator so that an invoice can be generated to encumber the funds. A processing fee of \$1.00 plus two percent will be charged for credit card payments. A processing fee of \$1.00 will be charged for eCheck payments.

Payments can still be made by check. When making a payment by check, please notify the Indiana E-Cycle coordinator so that an invoice can be generated to encumber the funds.

Please note, if the manufacturer sold less than 100 VDDs, text will be displayed notifying the reporting entity that the registration fee and variable recycling fee are exempt. Additional comments can be provided if needed.

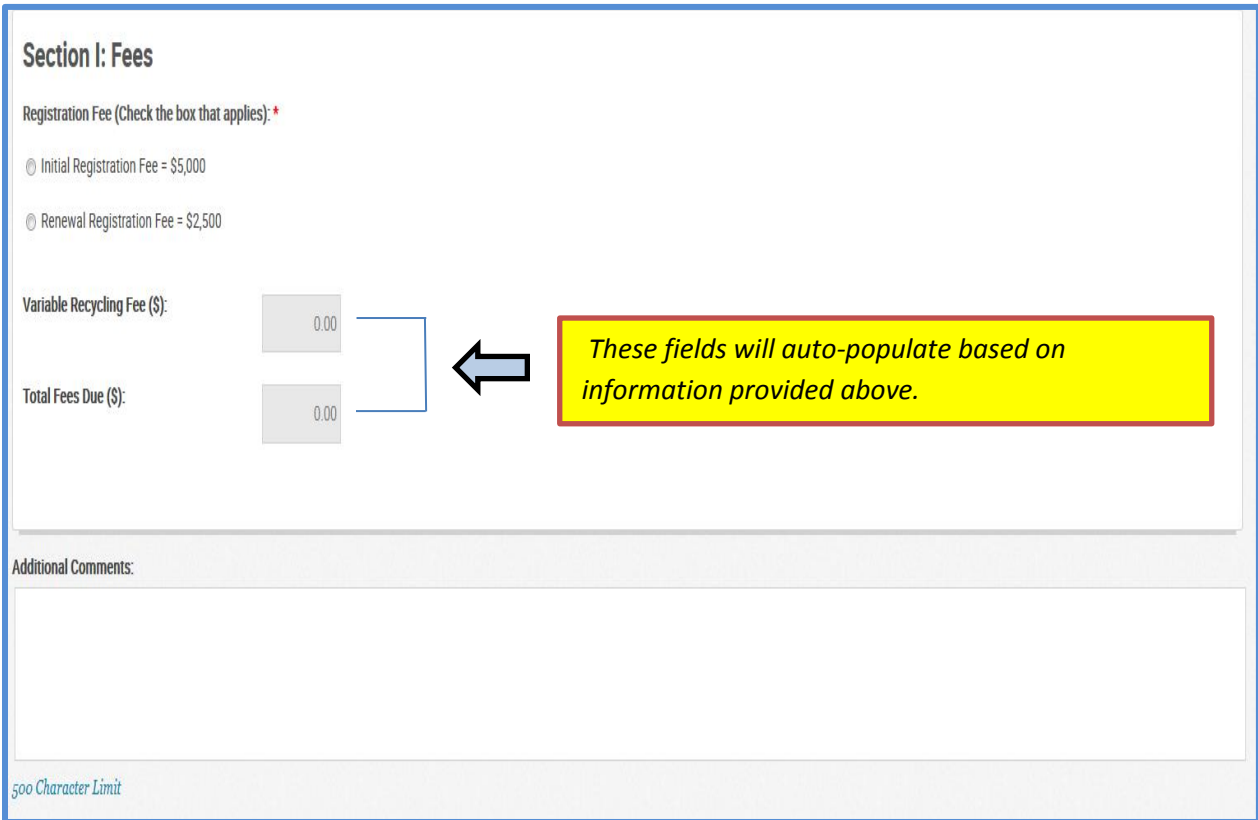

The final step, as shown below, is to certify that you have personally examined and are familiar with the information in this E-Cycle Registration and Annual Report. After this final step has been completed, the reports are complete and the **Submit to Program** button should be clicked.

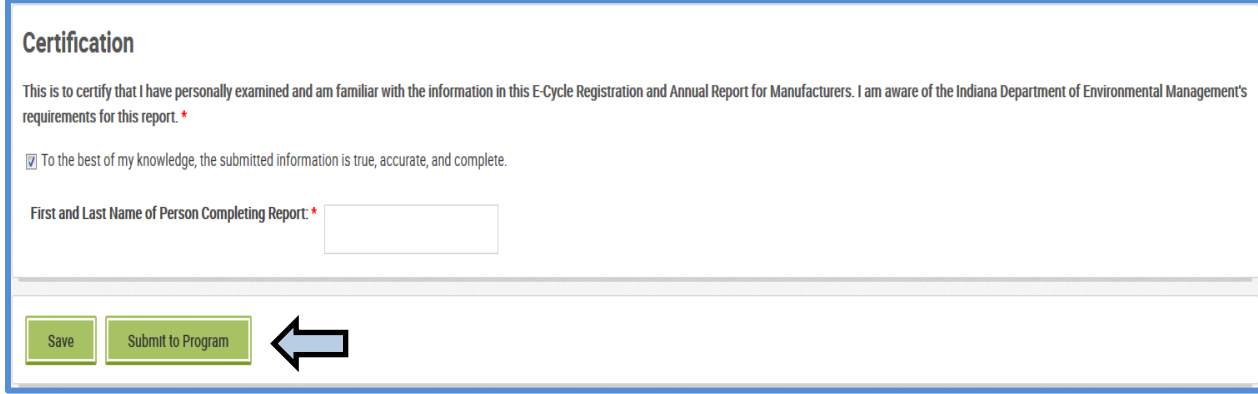

**IDEM Guidance Document** 17